# Kapitel 2

# ATM 2 - ATM Adaption Layer (AAL) und CLIP

Beim Design von IP stand nicht die Qualität der Dienste im Vordergrund, sondern der militärisch motivierte Wunsch nach größtmöglicher Robustheit gegenüber Routerausfällen. In der Architektur von ATM wurde demgegenüber die Möglichkeit vorgesehen, mit jedem Benutzer einen individuellen Traffic Contract zu schließen, in welchem für die Übertragungsdienste eine ganz bestimmte QoS-Klasse zugesichert wird. In diesem Versuch sollen Sie die unterschiedlichen Implementierungen der ATM Anpassungsschicht (AAL) kennenlernen, welche jeweils für eine bestimmte QoS-Klasse entworfen wurden. Außerdem werden Sie sich mit Classical IP over ATM (CLIP) befassen.

# $2.1$  Übersicht

Nach der Bearbeitung des folgenden Versuches sollten Sie:

- verschiedene QoS Diensttypen kennen
- wissen, wie diese Diensttypen in ATM realisiert werden
- die Funktionen und Aufgaben des ATM Adaption Layer verstehen
- ein Verständnis für die Probleme entwickeln, welche bei IP over ATM bestehen
- die Funktionsweise von CLIP erläutern können
- die Effizienz von IP over ATM besser beurteilen können
- den Verdacht haben, daß CLIP nicht der Weisheit letzter Schluß ist

# 2.2 Theorie

### 2.2.1 QoS-Diensttypen

Ursprünglich wurden in ATM vier Dienstklassen A B C und D definiert (siehe nächste Aufgabe). Seit der ATM Traffic Management Specification 4.0 des ATM-Forums [TMS V4 ist diese Darstellung jedoch teilweise überholt, deshalb sollte man sie eher als Hintergrundinformation verstehen. In der Version 4.0 der Spezifikation kristallisierte sich immer mehr heraus, welche Art von Verkehr über ATM-Netze befördert wird, und welche Dienstklassen sich die Kunden wünschen. Die mittlerweile in den Standard des ATM-Forums aufgenommenen Dienstklassen werden als CBR, RT-VBR, NRT-VBR, ABR und UBR bezeichnet.

- 1. Erklären Sie die Begriffe CBR, RT-VBR, NRT-VBR, ABR und UBR. Literatur: [TANENBAUM, Seite 477], [SIEGMUND, Seite 278] oder im Original vom ATM-Forum [TMS V4, Kapitel 2.1].
- 2. Geben Sie zu den oben genannten Dienstklassen jeweils Beispielanwendungen an.
- 3. ABR bietet im Gegensatz zu UBR die Möglichkeit einer Übertragungswiederholung auf Zellebene (im Fehlerfall). Welche Vorteile könnte dies im Hinblick auf IP over ATM liefern?

### 2.2.2 ATM Adaption Layer

- 1. Ursprünglich wurden vier Dienstklassen für die Übertragung von ATM-Nutzdaten festgelegt, welchen spezielle ATM Adaption Layer zugeordnet wurden. Ergänzen Sie die nachfolgende Tabelle entsprechend (Quelle: Vorlesung Rechnernetze II Hegering).
- 2. Die AAL-Schicht wird in zwei Teilschichten unterteilt, beschreiben Sie kurz deren Aufgaben.

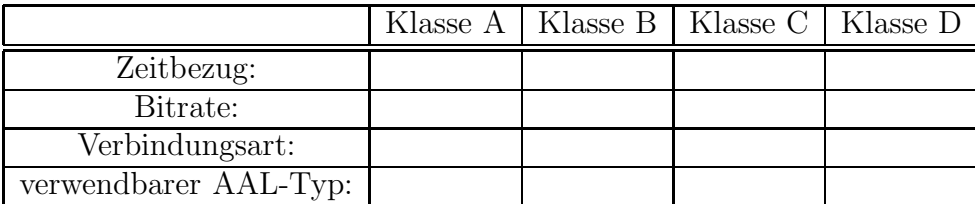

### 2.2.3 Effizienz Zellen vs. Pakete

Zu jeder ATM-Zelle muß ein Zellenkopf (5 Oktett) mitübertragen werden, welcher die Effizienz der Datenübertragung mindert. Der ATM-Header belegt mithin 9.43 % der ATM-Zelle (Anmerkung: "Oktett" ist ein Begriff, welcher in der Datenübertragungstechnik häufig<br>stett Byte verwendet wird. Ein Byte hatte nicht immer <sup>9</sup> Bit, ein Oktett dagegen sehen). statt Byte verwendet wird. Ein Byte hatte nicht immer 8 Bit, ein Oktett dagegen schon). Die Größe der Zellen ist bei ATM auf 48 Oktett festgelegt, d.h. selbst wenn nur 2 Oktett Nutzinformation übertragen werden sollen, muß eine komplette 53 Oktett große Zelle übertragen werden (Overhead hier ca. 96,22%). Aus der Sicht der Overheadminimierung kann eine feste Zellgröße somit ein Nachteil im Vergleich zur Paketvermittlung sein, welche in diesem Fall nur 2 Oktett plus Header übertragen müsste (bei 7 Oktett Header wären das nur ca. 71,42% Overhead).

- 1. Erstellen Sie einen graphischen Vergleich der Effizienz von Zell- und Paketübertragung in Abhängigkeit von der Menge der zu übertragenden Nutzdaten. Annahme: Die Zellvermittlung besitzt eine feste Nutzfeldgröße von 48 Oktett und 5 Oktett Headerinformation. Bei der Paketübertragung gehen wir von einem 7 Oktett (z.B. 5 Oktett ATM-Header plus 2 Oktett Längeninformation) großem Header aus. Tragen Sie auf der X-Achse des Diagramms die Daten in Oktett (=8 Bit) von 0 bis 400 an. Auf der Y-Achse die Effektivität. Versuchen Sie das Ergebnis zu deuten.
- 2. Ergebnisse aus der vorherigen Aufgabe sprechen nicht für den Einsatz einer festen Zellgröße. Wo liegen die Stärken der festen, kleinen PDU-Größe bei der ATM-Zellvermittlung (im Vergleich zur Paketvermittlung)?

### 2.2.4 Emulation des Internet Protokolls

- 1. Mit der Einführung von ATM in lokale Netze ergeben sich einige Probleme. Durch die Einführung dieser neuen Technologie ändern sich nicht nur die Schnittstellen in den Endsystemen, sondern es müssen auch Netzknoten ausgetauscht werden. Beschreiben Sie die Hauptunterschiede zwischen ATM und konventionellen LAN-Techniken und schildern Sie die Probleme, die sich dadurch ergeben.
- 2. Was bedeuten die Begriffe NBMA und MPLS?
- 3. Welche Einsatzmöglichkeiten könnten sich für ein IP over ATM-Netz ergeben? In Abbildung 2.1 sehen Sie eine mögliche Konfiguration eines ATM-Backbones. Ergänzen Sie die fehlenden Protokolle.
- 4. Eine der ersten Techniken, um IP über ATM zu ermöglichen, ist das CLIP (Classical IP over ATM). Dabei verwendet das der Schicht 3 zugeordnete IP-Protokoll nicht wie in konventionellen LANs die Dienste der LLC-Schicht (Es besteht in konventionellen Ethernet-basierten Netzen auch die Möglichkeit auf die LLC-Schicht, wie sie in IEEE 802.2 definiert ist, zu verzichten, siehe [HEGERING, Seite 56]), sondern es kommt

eine spezielle SNAP/LLC-Teilschicht (SubNetwork Attachment Point IEEE 802.1a / Logical Link Control IEEE 802.2) für die Ubertragung auf der ATM-Adaptionsschicht zum Einsatz. Wir haben hier also keine MAC-Teilschicht und auch kein Broadcastmedium für die in LANs übliche Adreßauflösung. Beschreiben Sie die Adreßauflösung in CLIP. Wie nennt sich die zentrale Komponente in CLIP-Netzen?

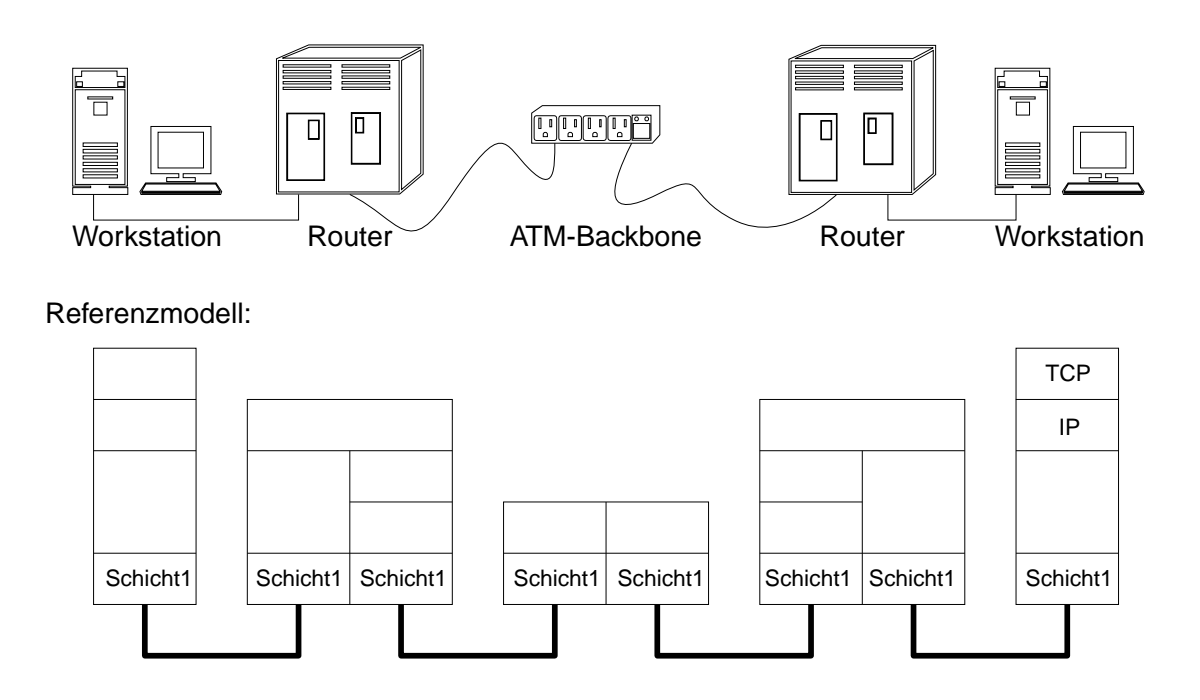

Abbildung 2.1: Mögliche Konfiguration eines ATM-Backbones

### 2.2.5 Overhead von IP-Verkehr in ATM-Netzen

Keine Anwendung im Netz kann die volle Bandbreite des zugrundeliegenden physischen Mediums ausnutzen. Das gilt auch für die Ubertragung von IP-Daten über ATM-Netze. Schuld an der Leistungseinbuße ist der Protokolloverhead. Jedes Protokoll fügt den Daten ein Kopffeld (Header) und/oder einen Trailer hinzu. Weitere Felder werden zur Uberprüfung oder für Multiplex-Funktionen angehängt.

#### 2.2.5.1 Overhead bei IP über ATM

Bei unserem Versuchsnetz handelt es sich um ein STM-1- bzw. OC-3c-Netz mit einer Bruttoverbindungsrate von 155,52 MBit basierend auf einer UTP-5-Verkabelung. Anmerkung: Die Angabe 155 MBit in Zusammenhang mit ATM-Netzen ist auf einen historischen Rundungsfehler zurückzuführen. Nähere Informationen finden Sie z.B. in [KYAS, Seite 139].

- Ein STM-1-Rahmen überträgt alle 125  $\mu$ s einen Frame von 2430 Byte mit einem Overhead von 90 Byte. Bei einer ATM-Verbindung mit 155,52 MBit/s sind also 5,76 MBit/s von der Bruttoübertragungsrate abzuziehen, d.h. der ATM-Schicht stehen noch 149,760 MBit/s zur Verfügung (siehe Tabelle 2.2.5.2).
- ATM-PDUs bestehen aus 53 Byte großen Zellen mit einem 5 Byte Header.
- Bei AAL 5 werden Datenpakete variabler Länge (1 bis 65535 Byte) mit einem Trailer (CPCS-PDU Trailer) von 8 Byte versehen (ein Trailer pro Datenpaket nicht pro Zelle) und auf ganzzahlige Vielfache der Zellennutzlänge von 48 Byte aufgefüllt.
- Nach der ATM-Schicht folgt die LLC/SNAP-Einkapselung. Sie fügt jedem Datagramm einen zusätzlichen Overhead von 8 Byte hinzu.
- Anschließend werden die Daten an die IP-Schicht weitergeleitet. Der Header eines IP-Datagramms hat mindestens 20 Byte.
- Die Transportschicht empfängt die Daten und setzt sie entweder in TCP- oder UDP-Pakete um. Das Kopffeld des TCP ist ebenfalls variabel, Sie können aber eine Größe von ca. 20 Byte annehmen. Der Overhead bei UDP beträgt nur 8 Byte, da dieses Protokoll verbindungslos arbeitet.

#### 2.2.5.2 Aufgabenstellung

Füllen Sie entsprechend den Angaben die untenstehende Tabelle aus; exemplarisch sind einige Werte für eine MTU-Größe von 65527 Byte schon berechnet (Anmerkung: 65527 Byte ist die maximale IP-Paktegröße bei Ubertragung über den AAL5). Setzen Sie die zu ubertragende IP-Datengröße gleich der MTU.

Die D-MTU von CLIP wurde in Anlehnung an [RFC 1209] auf 9180 Byte festgelegt (u.a. wird für einen effizienzten Einsatz von NFS eine MTU von mindestens 8300 Byte empfohlen). Würde es große Vorteile bringen eine MTU-Größe von 65527 Byte zu wählen? Welche Nachteile wären damit eventuell verbunden? Warum wählte man für LANE (Ethernet Emulation) eine MTU-Größe von 1500 Byte? Was bedeutet D-MTU?

### 2.3 Versuch 1: Schalten eines CBR-PVC

Eines der herausragenden Dienstmerkmale von ATM ist die Unterstüzung eines garantierten Quality of Service. Wie Sie im Theorieteil erfahren haben, werden in der aktuellen **Traffic Management Specification**  $[TMS V4]$  des ATM-Forums fünf Dienstklassen (CBR, RT-VBR, NRT-VBR, ABR und UBR) definiert. Wir wollen uns hier in einem vereinfachten Szenario die CBR-Dienstklasse genauer ansehen.

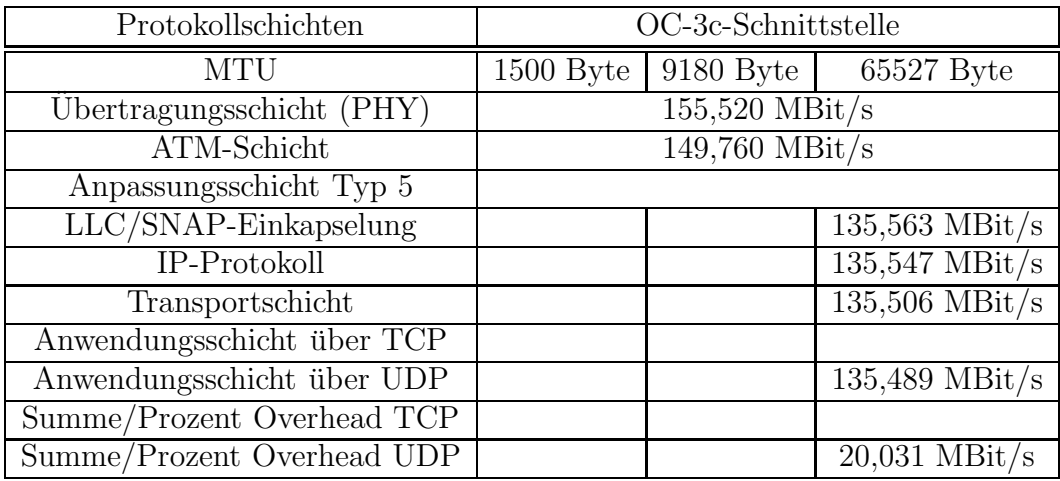

### 2.3.1 Aufgabenstellung

- 1. Mit unserem HP Internet Advisor ist es möglich, einen konstanten Zellenstrom von bis zu 155 MBit/s zu erzeugen. Ihre Aufgabe ist es diesen Zellenstrom zu "shapen". Dazu<br>seller Sie einer CDD DVC sekelter, welcher zur nach 50 MDit /s des ursprünglichen sollen Sie einen CBR-PVC schalten, welcher nur noch  $50$  MBit/s des ursprünglichen Datenstroms durchläßt.
	- Schließen Sie dazu den Network-Port (P2) des Internet Advisor an das Patchfeld an (der User-Port des Internet Advisors bleibt frei). Am Patchfeld benutzen Sie am besten den Port für einen der Windows-PCs (pcatm3 oder pcatm4), welche Sie für diesen Versuch nicht nicht benötigen.
	- Anschließend laden Sie in den Protokollanalysator einen vordefinierten Zellenstrom c:\advisor\atm\tools\qos\_sim.dat. Sehen Sie sich die generierten Zellen im "Config"-Fenster unter der Registerkarte "Simulate Table" an.
	- Wenn Sie nun den "Start" Button betätigen, öffnet sich ein Fenster, in dem Sie<br>die Zellennate sinatellen können, gleichseitig beginnt der Protektellenskraten die Zellenrate einstellen können, gleichzeitig beginnt der Protokollanalysator, den Datenstrom an den Switch zu senden. Die RX-LED des Switchport zeigt dies durch ein grünes Dauerleuchten (abhängig von der Datenrate) an.
	- Nun konfigurieren Sie einen CBR-PVC (unidirektional reicht) mit 50 MBit/s zwischen dem HP Internet Advisor und der hp1 bzw. hp6. Achten Sie darauf, geeignete Werte für die VCI/VPI-Identifikatoren zu verwenden.
	- Ein CBR-PVC läßt sich analog zu einem "normalen" PVC (ohne **Traffic Contract)** singisken. Das singisc was Sie has abten müssen ist, im Eald, HDC Can tract) einrichten. Das einzige was Sie beachten müssen ist, im Feld "UPC Con-<br>tract Name" (Usuage Personator Control) mittels, Select + Configure" einen tract Name" (Usuage Parameter Control) mittels "Select + Configure" einen Traffia Control aus gregifisieren. Die ertscheidende Konntakt ist, bei diesem Traffic Contract zu spezifizieren. Die entscheidende Kennzahl ist bei dieser Aufgabenstellung die PCR (Peak Cell Rate). Das Feld CDVT (Cell Delay Variation Tolerance) können Sie offen lassen, in diesem Fall übernimmt der Switch seinen voreingestellten Wert (250  $\mu$ s) für diese Verbindung.
- Wenn Sie sich genauer über PCR, CDVT und ihre Bedeutung für den GCRA Generic Cell Rate Algorithminformieren wollen, können Sie dies in [TA-NENBAUM, Seite 482 ff] nachlesen.
- 2. Verifizieren Sie ihr Ergebnis mittels ForeView Graph (drittes Icon von links in Foreview "Graph Ports"). Stellen Sie zum Beweis die vom HP Internet Advisor (Rx)<br>gesendstan der von der bal smafongenen (Tx) Zellen gesenüber gesendeten den von der hp1 empfangenen (Tx) Zellen gegenüber.
- 3. Aufräumen: Löschen Sie abschließend bitte sowohl den erstellten PVC als auch den Traffic Contract. Laden Sie die Datei c:\advisor\atm\tools\normal.dat um den Internet Advisor wieder in seinen Ausgangszustand zurück zuversetzen

### Hinweis:

In ihren aktuellen Versionen unterstüzen weder CLIP noch LANE spezielle QoS-Dienstmerkmale. Das bedeutet, dass die CLIP-/LANE-Signalisierung keine QoS-Dienste unterstüzt (um genau zu sein, es wird nur UBR unterstützt). Natürlich kann ein Administrator jederzeit durch geeignete Konfiguration eines PVCs einen QoS manuell erzwingen. Ziel ist hier, eine geeignete Abbildung von zukünftigen IP-Dienstmerkmalen (beispielsweise mittels RSVP (Ressource Setup ReserVation Protocol) oder ST-2+ (Stream Protocol V2+)) auf ATM zu entwickeln.

Verkehrsparameter können sowohl VPs als auch VCs zugewiesen werden.

# 2.4 Versuch 2: Effizienzvergleich CLIP-LANE-Ethernet

Wie aus den theoretischen Aufgaben hervorgegangen sein sollte, ist bei einer Ubertragung von IP-Datenpaketen über ATM-Zellen nicht mit einer Transferrate von 155 MBit/s, welche man naiv gesehen, von ATM erwarten könnte, zu rechnen. Stattdessen liegt das theoretische Maximum bei ca. 134,5 MBit/s (siehe Berechnung aus Theorieteil).

### 2.4.1 Aufgabenstellung

Ermitteln Sie die in der Praxis erreichbare maximale Transferrate unseres ATM-Testbeds.

• Relativ genaue Ergebnisse über die Durchsatzrate einer TCP-Verbindung liefert der Befehl netperf (zu finden unter/opt/fore/prakt/netperf bzw. D:\prakt\netperf). Dieser Befehl sendet einen zufallsgenerierten Datenstrom an einen Rechner, auf welchem netserver ausgeführt wird. Sie können mit netperf auch die Prozessorlast, welche die Datenübertragung erzeugt, anzeigen lassen. Der nötige Befehlsaufruf lautet:

netperf -c -H [Zielhost]

- Wiederholen Sie diesen Versuch für alle 3 Interfaces (CLIP, LANE und Ethernet).
- Deuten Sie das Ergebnis. Entspricht es ihren Erwartungen? Welche Aussagen würden Sie im Hinblick auf die Praxistauglicheit multimedialer Anwendungen (bei IP over ATM) machen (beachten Sie die CPU-Auslastung)?

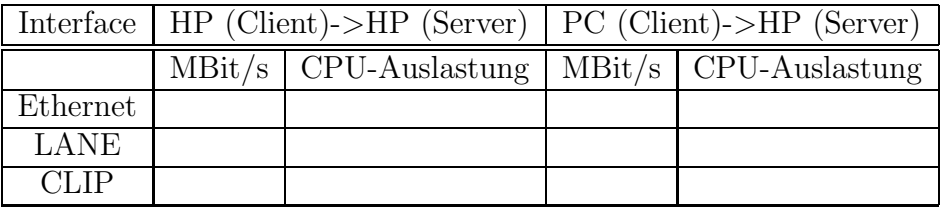

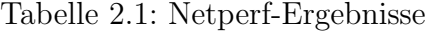

#### 2.4.1.1 Weitere Hinweise

- Bei dem Befehl netperf ist darauf zu achten, dass auf der Gegenseite immer der netserver gestartet ist (dieser befindet sich im gleichen Verzeichnis).
- Die Windows Version von netserver beendet sich nach jedem Client-Aufruf selbst und muss daher immer wieder neu gestartet werden.
- Der Test kann einige Sekunden dauern. Wenn Sie eine Statusanzeige wünschen, können Sie zusätzlich die Option -d verwenden.
- Die Messungen zwischen NT- und UNIX-Rechner sind (aus Zeitgründen) nur in einer Richtung (Daten werden vom NT- an den UNIX-Rechner geschickt) vorgesehen. Es ist Ihnen freigestellt, die Messungen auch in der anderen Richtung vorzunehmen.
- Sollte die Fehlermeldung create\_looper: file creation; errno 17 auftreten, so löschen Sie bitte im /tmpVerzeichnis die Datei netperf\_cpu mit dem Programm removenetperf\_cpu.

# 2.5 Versuch 3: CLIP-Protokollanalyse

### 2.5.1 Aufgabenstellung

1. Beobachten Sie im Protokollanalysator, welche Protokollschichten in einem CLIP-Netz existieren. Fertigen Sie eine Skizze des Protokollstacks an und beschreiben Sie kurz die Aufgaben der einzelnen Schichten.

| System                              | Datenrate                           |
|-------------------------------------|-------------------------------------|
| Classical IP über ATM Sun20/612     | 134,01MBit/s                        |
| Classical IP über ATM HP $715/100$  | $66$ MBit/s                         |
| LAN-Emulation Sun $20/612$          | 76,30MBit/s                         |
| LAN-Emulation Ultra-Sparc (143 MHz) | $117,63 \overline{\text{ MBit}}$ /s |
| LAN-Emulation HP $715/100$          | $39,60$ MBit/s                      |

Tabelle 2.2: Einige Beispielmessungen

- 2. Wie Sie aus dem Theorieteil wissen sollten, ist bei CLIP der sogenannte ATMARP-Server für die Adreßauflösung verantwortlich. Ihre Aufgabe ist es, Ihre Angaben aus dem Theorieteil zu verifizieren.
	- Als erstes sollen Sie die Adreßregistrierung beobachten. Löschen Sie dazu als erstes den ATMARP-Cache mittels des Befehls atmarp -f. Dadurch wird auch der SVC zum ATMARP-Server (bei uns sw1) unterbrochen. Der Client versucht jedoch sofort wieder eine neue Verbindung zum ATMARP-Server aufzubauen. Dabei können Sie die Adreßregistrierung mit Hilfe des HP InternetAdvisors beobachten.
	- Besteht ein Verbindungsaufbauwunsch zu einer IP-Adresse, deren ATM-Adresse nicht mehr im ATMARP-Cache enthalten ist, wird automatisch ein ATMARP-Request an den ATMARP-Server gesendet. Um eine CLIP-Verbindung herzustellen reicht schon ein ping. Beobachten Sie die Vorgänge bei solch einer Adreßanfrage mittels des Protokollanalysators.

Achten Sie insbesondere auf den Typ der ATMARP-PDU (Operation Code).

### Hinweis:

- Wir haben CLIP in der ersten Versuchreihe schon einmal "mißbraucht", um die ATM-<br>Siemalisienung zu hachselten Signalisierung zu beobachten.
- Vergessen Sie nicht, dass eine Adreßauflösung nur eingeleitet wird, falls sich das zugehörige ATM-IP Adressenpaar nicht im ATMARP-Cache befindet. Sie können den ATMARP-Cache mittels des Befehls /opt/fore/bin/atmarp (siehe vorheriger Versuchsnachmittag) verwalten.
- Achtung: Der HP InternetAdvisor bezeichnet das CLIP-LLC-Feld als "Class-IP<br>LAN" Beschten Sie ders der Pretekslkaplanskraten die Werte im ATMARD Beket LAN". Beachten Sie, dass der Protokollanalysator die Werte im ATMARP-Paket in hexadezimaler Form darstellt. Wo stehen die IP-Adressen?
- Die beiden wichtigsten Spezifikationen für Classical IP over ATM, wie wir es in unserem Testbed einsetzen, sind:
	- $-$  Die Multiprotocol Encapsulation over ATM Adaption Layer 5 gemäß [RFC 1483]: dort wird u.a. die LLC-Einkapselung von gerouteten Protokollen in den AAL5 definiert.
	- Und zum anderen Classical IP and ARP over ATM nach [RFC 1577]: hier finden Sie unter anderem die Festlegung des ATMARP (ATM Address Resolution Protocol), welches für die Auflösung von ATM- auf IP-Adressen zuständig ist. Eine Zusammenfassung der ATMARP-PDU finden Sie in [BLACKIII, Seite 45].
- Sie finden diese RFCs in dem ATM-Ordner.
- Sie werden sich wahrscheinlich wundern, dass insbesondere für die Definition der Einkapselungsidentifikatoren verschiedene Varianten existieren. Das liegt daran, dass sie von verschiedenen Gremien entwickelt wurden und im Laufe der Zeit mehreren Änderungen unterlagen [BLACKIII, Seite 15].

# 2.6 Versuch 4: Broadcast in CLIP-Netzen

Wie Sie wissen sollten, besteht in IP-basierten Netzwerken die Möglichkeit, Broadcast-Verkehr zu erzeugen. In diesem Versuch sollen Sie nachvollziehen, wie ein IP-Broadcast in CLIP-Netzen realisiert wird.

### 2.6.1 Aufgabenstellung

Erzeugen Sie einen IP-Broadcast und beobachten Sie mit dem Protokollanalysator alle diesbezüglichen Vorgänge.

### Hinweis:

Eine einfache Möglichkeit einen IP-Broadcast zu erzeugen ist ein ping auf die Broadcastadresse, z.B. ping 192.168.215.79 (bei Subnetzmaske: 255.255.255.240) oder auf die Netzwerkadresse. Dies funktioniert jedoch nur auf den UNIX-Rechnern ohne Probleme, WindowsNT sendet zwar den Broadcast, zeigt jedoch nicht an, wer im einzelnen darauf antwortet. Normalerweise sollte auf diesen ping jede im Subnetz befindliche IP-Komponente antworten.

## 2.7 Versuch 5: Internetworking

### 2.7.1 Vorbemerkung

In heutigen Netzstrukturen wird ATM hauptsächlich für den Backbone-Bereich (OC-12 bzw. 622MBit/s und größer) eingesetzt. Der Einsatz von ATM bis zum Endsystem tritt nur bei vereinzelten Spezialanwendungen (z.B. in Kliniken) auf. Bei beiden Verfahren werden die Ethernet- bzw. IP-Pakete über bzw. in das ATM-Netz übertragen.

Wir wollen uns nun das 2. Szenario etwas genauer ansehen. Sie sollen also ein auf Ethernet basierendes IP-Subnetz mit einem CLIP-Subnetz (unser 192.168.215.64) verbinden.

In unserem (stark vereinfachten) Szenario repräsentieren die pc3, pc4, hp2, hp5 und hp6 das ATM-basierte IP-Subnetz und die hp1 den Router bzw. das Gateway (Anmerkung: Im Internet Jargon wird ein Schicht-3-Router häufig als Gateway bezeichnet). Das andere Netz, das wir hiermit verbinden wollen, ist unser Ethernet basiertes RNP-Netz (Subnetz 192.168.215.0).

### 2.7.2 Aufgabenstellung

- Ihre Aufgabe ist es, stellvertretend für ein ATM-Subnetz den pc3 bzw. pc4 so zu konfigurieren, dass er nur noch mit dem ATM-Switch verbunden ist, es aber trotzdem m¨oglich ist, mit dem RNP-Netz zu kommunizieren. Die hp1 muss also als Router zwischen dem Ethernet-basierten IP-Netz und dem ATM-basierten IP-Netz (CLIP) agieren.
- Ist ihre Konfiguration erfolgreich, so muss, auch wenn der pc3 bzw. pc4 vom Ethernetbasierten Netz getrennt ist, noch ein ping in das RNP-Netz (z.B. pcrnp10) möglich sein. Entfernen Sie für die Trennung die Verbindung des Protokolls TCP/IP zum Netzwerkadapter 3COM Etherlink (unter "Netzwerk" -> "Eigenschaften") auf pc3<br>have ne4 bzw. pc4.
- Die wichtigsten Befehle sind:
	- netstat -nvr: zeigt die aktuellen Routinginformationenan.
	- route [Befehl] [Route] mask [Netmask] [Gateway]: erm¨oglicht das Ver¨andern der Routingtabellen (z.B.  $\text{[Befeh]}$ =add für hinzufügen;  $\text{[Befeh]}$ =delete für löschen).
	- nettune: IP-Forwarding ein- ausschalten (nur auf den Unix-Rechnern).
- Nehmen Sie am Ende des Versuches alle Änderungen wieder zurück!
- Fleißarbeit: Sehen Sie sich die Verzögerungswerte des pingoder eines tracert von der pc3/pc4 auf die pcrnp10 etwas genauer an. Würden Sie sagen, dass unsere hprnp1  $(HP9000/715)$  als CLIP -> IP-Router geeignet ist?

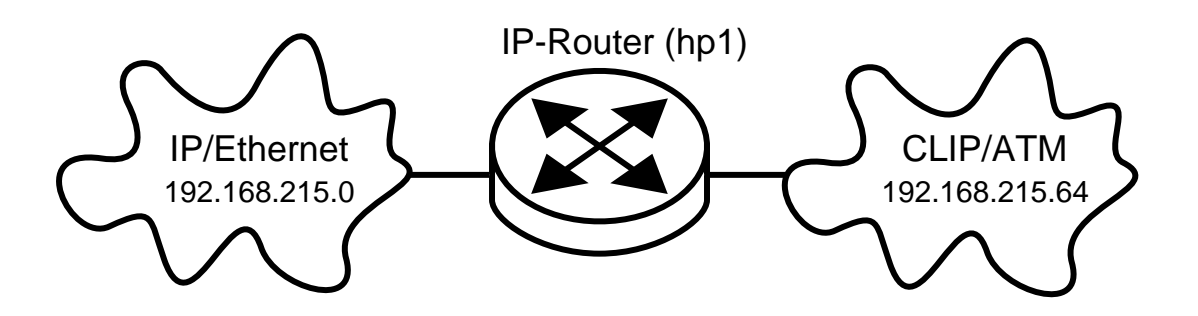

Abbildung 2.2: Aufgabenstellung

### Hinweis:

- Die Befehle nettune und route sind aus Sicherheitsgründen auf den UNIX-Rechnern für Sie nicht ausführbar, verwenden Sie stattdessen die Befehle nettune2 und route2 in ihrem Homeverzeichnis (/opt/fore/prakt). Diese lassen nur bestimmte Eingaben zu.
- Die Veränderungen am Router müßten minimal sein, da alle Routen übernommen werden können.
- Um zu testen, ob ein Verbindungsaufbau in das RNP-Netz möglich ist, verwenden Sie die pcrnp10. Auf dieser sind alle nötigen Routinginformationen schon vorkonfiguriert  $(\text{die hpl}$  ist als Gateway für das 192.168.215.64 Subnetz eingetragen).
- Bitte richten Sie auf dem pc3 und pc4 keine permanenten Routen ein.
- In der Praxis zeigt die Default Route (in den Endsystemen) meist auf einen Router, welcher die ATM- in Ethernet-Frames umsetzt, oder man verwendet einen Switch, welcher sowohl ein ATM- als auch ein Ethernet-Interfaces besitzt.